# Schulung Schulung Schulung MegaCAD 3D Profi plus Basis II

#### **Schulungsinhalte Schulungsinhalte Schulungsinhalte**

#### **Baugruppen Baugruppen Baugruppen**

- • Tipps: Arbeitsweisen mit Baugruppen z. B. ohne ein PDM-System Tipps: Arbeitsweisen mit Baugruppen z.B. ohne ein PDM-System Tipps: Arbeitsweisen mit Baugruppen z.B. ohne ein PDM-System
- • Verteiltes Arbeiten an Projekten Verteiltes Arbeiten an Projekten Verteiltes Arbeiten an Projekten

### **Erstellen von Konstruktionsunterlagen Erstellen von Konstruktionsunterlagen Erstellen von Konstruktionsunterlagen**

- • Erstellen von Vorlagen Erstellen von Vorlagen Erstellen von Vorlagen
- • Tipps für die Erstellung von 2D Ableitungen Tipps für die Erstellung von 2D Ableitungen Tipps für die Erstellung von 2D Ableitungen

### **Lage und Ausrichtung im Raum Lage und Ausrichtung im Raum Lage und Ausrichtung im Raum**

• Ausrichten / Platzieren von 3D-Modellen, wo wie Tipps • Ausrichten/Platzieren von 3D-Modellen, wo wie Tipps • Ausrichten/Platzieren von 3D-Modellen, wo wie Tipps

#### **Helix (Schraube) Helix (Schraube) Helix (Schraube) Helix (Schraube)**<br>Fredellen Helix-Körper

• Erstellen Helix-Körper • Erstellen Helix-Körper

#### **Explosionszeichnungen Explosionszeichnungen Explosionszeichnungen** • Erstellen von Explosionszeichnungen

• Erstellen von Explosionszeichnungen • Erstellen von Explosionszeichnungen

# **Stücklisten Stücklisten Stücklisten**

• Erstellen von Stücklisten (Mengen-, Struktur-, Baukastenstückliste) • Erstellen von Stücklisten (Mengen-, Struktur-, Baukastenstückliste) • Erstellen von Stücklisten (Mengen-, Struktur-, Baukastenstückliste)

#### **Freiformfläche und Flächenmodellierung Freiformfläche und Flächenmodellierung Freiformfläche und Flächenmodellierung** Freiformfläche und Flächen modellierung

- Ebene Flächen aus 2D-Konturen erstellen
- Frachen aus ZD-Konturen erstenen<br>• Flächenmodelle erzeugen
- • Freiformflächen aus Quer- und Leitkurven erstellen Freiformflächen aus Quer- und Leitkurven erstellen • Freiformflächen aus Quer- und Leitkurven
- Freiformflächen aus Randkurven erstellen
- • Hybrid-Modellierung: Trimmen von Körpern an Freiformflächen, Hybrid-Modellierung: Trimmen von Körpern an Freiformflächen, Hybrid-Modellierung: Trimmen von Körpern an
- tangentiale (glatte) Übergänge mittels Lofting
- Ändern von Freiformflächen und Flächenmodellen
- • Umwandeln von Flächen / Freiformflächen in Volumenmodell **Parametrik**

### **Parametrik**

- 3D-Geometrik<br>• 3D-Geometrik Einführung in die Parametrik
- 3D-Geometrie aus parametrischen Skizzen erstellen / bearbeiten
- For Germeine das parametrischen BRIZZEN B
- Erstellung und Änderung von Verknüpfungen
- Erweiterung: Maßtabellen und Anbindung an Excel **Blech**

#### **Blech**  $\mathbb{R}^n$  below der Blechkonstruktion

- **Diech**<br>• Grundlagen der Blechkonstruktion  $\bullet$  Biegen der Biegenkonstruktion
- Korrekturfaktor / Ausgleichswert / Tabellen)
- Biegedaten zuweisen und editieren
- Modellieren mit Volumenkörpern
- Editieren über den FeatureTree
- Abwicklung erzeugen
- Kanten auftrennen
- $\bullet$  / Kanten aufschneiden
- Kanten aufschneiden und Fläche anfügen • Flächenspalte einfügen
- 
- Faltkörper auf Grundlage von 2D-Zeichnungen
- Flächenmodellen eine Wandstärke zuweisen Individualien eine Wahlsstande zuweisen **Faltkörper umwandeln** • Importierte (dünnwandige) 3D-Modelle in parametr
- Konstruktionsfehler (halb-) automatisch korrigieren • Konstruktionsfehler (halb-) automatis
- $\bullet$  Flächen extrahieren
- Frachen extrameren<br>• Vordefinierte und freie Sonderformen
- **Experiment of the new second property of the set of the set of the set of the set of the set of the set of the set of the set of the set of the set of the set of the set of the set of the set of the set of the set of the**  $\frac{1}{2}$

#### **Kinematik** Kinematik

- **Grundlagen**
- Antrieben<br>• Alterbindungen definieren und ändern • Verbindungen definieren und ä
- Keisindungen demilieren und andem
- (Abhängige) Ereignissteuerung
- Kamerafahrt definieren und auswählen

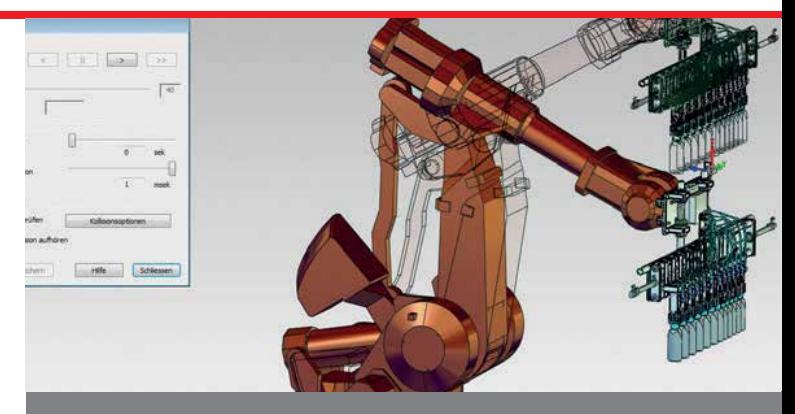

#### Der intensive Umgang mit MegaCAD Profi plus **Der intensive Umgang mit MegaCAD Profi plus Der intensive Umgang mit MegaCAD Profi plus**

Basis II baut auf Ihren Kenntnissen aus unserer Basis I Schulung auf. In diesem Kurs lernen Sie die spezifischen Funktionen und jede Menge Tipps und Tricks kennen. Anhand von zahlreichen Praxisbeispielen zeigen wir Ihnen z.B. die Konstruktion von Blechgehäusen, den Umgang mit Kinematik, Freiformflächen oder der Parametrik. Auch um Ihre MegaCAD Profi plus Kenntnisse wieder aufzufrischen ist die Basis II Schulung die richtige Wahl. richtige Wahl. richtige Wahl. Basis II baut auf Ihren Kenntnissen aus unserer Basis I Schulung auf. In diesem Kurs lernen Sie die spezifischen Funktionen und jede Menge Tipps und Tricks kennen. Anhand von zahlreichen Praxisbeispielen zeigen wir Ihnen z.B. die Konstruktion von Blechgehäusen, den Umgang mit Kinematik, Freiformflächen oder der Parametrik. Auch um Ihre MegaCA<br>Des Parametrikes wieder sufschen ist die Desis II Oskultuse d Basis II baut auf Ihren Kenntnissen aus unserer Basis I Schulung a In diesem Kurs lernen Sie die spezifischen Funktionen und jede Meng Tipps und Tricks kennen. Anhand von zahlreichen Praxisbeispiel zeigen wir Ihnen z.B. die Konstruktion von Blechgehäusen, den Umgang m Kinematik, Freiformflächen oder der Parametrik. Auch um Ihre MegaCA

### Vorkenntnisse **Vorkenntnisse Vorkenntnisse**

PC-Grundkenntnisse und Basiswissen im Umgang mit Microsoft Windows. Teilnahme an einer 3D Basis, Profi plus Basis I Schulung oder einen Nachweis über ausreichende MegaCAD Kenntnisse.

## Dauer und Kurszeiten **Dauer und Kurszeiten Dauer und Kurszeiten**

5 Tage, jeweils von 08:30 Uhr bis 17:00 Uhr. 5 Tage, jeweils von 08:30 Uhr bis 17:00 Uhr. Von 16:00 Uhr bis 17:00 Uhr individuelle Lernzeit zum Vertiefen der 5 Tage, jeweils von 08:30 Uhr bis 17:00 Uhr. Schulungsinhalte. Schulungsinhalte. Schulungsinhalte. Von 16:00 Uhr bis 17:00 Uhr individuelle Lernzeit zum Vertiefen<br>Sehrlungsinhelte

#### Leistungen **Leistungen**

Schulung, Seminarunterlagen, Teilnahmezertifikat, Imbiss und Getränke. **Leistungen**  Schulung, Seminarunterlagen, Teilnahmezertifikat, Imbiss und Geträn

### MegaCAD Schulungszentrum Hamburg **MegaCAD Schulungszentrum Hamburg**

**Große Elbstraße 43** 22767 Hamburg Tel. +49 (0)40 507973-0 22767 Hamburg 22767 Hamburg Fax +49 (0)40 507973-20 Tel. +49 (0)40 507973-0 Tel. +49 (0)40 507973-0 hamburg@megacad.de Große Elbstraße 43 Fax +49 (0)40 507973-20

## Termine, Fragen, Buchungen **Termine, Fragen, Buchungen**

Mehr Informationen, Termine und Buchungsmöglichkeiten finden Sie in der MegaCADemy auf www.megacad.de. Wir helfen Ihnen auch persönlich weiter, beantworten Ihre Fragen oder Wir helfen Ihnen auch persönlich weiter, beantworten Ihre Fragen od MegaCADemy auf www.megacad.de. The und Buchungsmöglichkeiten finden Sie in der Sie in der Sie in der Wir helfen Ihnen auch persönlich weit Mehr Informationen, Termine und Buchungsmöglichkeiten finden Sie in wogao ibony auf www.mogacad.do. unterstützen Sie bei Ihrer Buchung. Rufen Sie uns gerne an!

#### MegaCAD GmbH

**Firmensitz** Große Elbstraße 43 22767 Hamburg Tel. +49 (0)40 507973-0 Tel. +49 (0)40 507973-0, hamburg@megatech.de Tel. +49 (0)40 507973-0, hamburg@megatech.de hamburg@megacad.de **Große Elbstraße 43** Große Elbstraße 43, 22767 Hamburg, **Niederlassung Hamburg** Große Elbstraße 43, 22767 Hamburg,

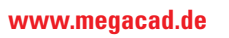

**WWW.Megacad.de**<br>Mega**cAD GmbH** Große Elbstraße 43, 22767 Hamburg, info@megacad.de, AG Hamburg, HRB 179693, UST. Id Nr. DE 362364119<br>Mega**CAD GmbH** Große Elbstraße 43, 22767 Hamburg, info@megacad.de, AG Hamburg, HRB 17969

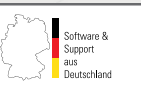